September 05, 1994

**Silverwing Systems CIS: 70254,613 13040 Gopher Wood Trail AOL: M Taylor 904-668-8530**

**Tallahassee, FL 32312 InterNet: alvin@freenet.tlh.fl.us**

**WingDir** - Directory Match Utility. Easily match and compare two directories, side by side, with file names aligned. Files can be Moved, Copied, Deleted, or Renamed from the Source Directory.

**Caution: WingDir is not for the faint-hearted**. It does not ask if you really want to do what you told it to do, it just does it. It is very easy to delete files, please be careful

## **Shareware Note:**

**WingDir v2.51** is Shareware. It has not been disabled in any way. If you find **WingDir v2.51** useful, please register it by sending \$5.00 to:

> Mark Taylor Silverwing Systems 13040 Gopher Wood Trail Tallahassee, FL 32312

Please include your name and address.

When **WingDir v2.51** is registered you will be sent a confirmation letter and instructions on how to remove the registration reminder.

If you want to register more than 1 copy please drop me a note at the above address or E-Mail me on CompuServe (70254,613), America Online (M Taylor), or InterNet (alvin@freenet.tlh.fl.us) and we can work out a multiple copy arrangement.

## **Getting Started**

1. **WingDir** comes with six (6) files:

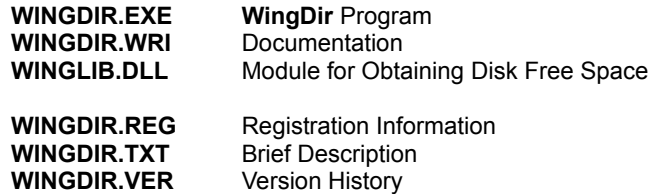

**WINGDIR.EXE** can be located in any directory. **WINGLIB.DLL** must be in the same directory as **WINGDIR.EXE, or the WINDOWS or \WINDOWS\SYSTEM Directory, or in a directory on the Path. I** recommend putting **WINGLIB.DLL** in the same directory as **WINGDIR.EXE**.

2. **WingDir** is a Visual Basic v3.0 program and as such requires Microsoft's Visual Basic Runtime Library "VBRUN300.DLL", which can be found in many CompuServe and America On-Line forums, as well as on many local BBS's.

3. The Source Directory is on the left side of the form and the Target Directory is on the right side of the form. Both the Source and Target Directories can be navigated by selecting their respective Drives and Directories using standard Drive and Directory dialog boxes.

The default Startup Directory is the directory where the **WingDir** program is located. The default can be changed by entering the Startup Directory on the command line following WINGDIR.EXE, such as: C:\UTILITY\WINGDIR.EXE **C:\TEMP**.

- 4. The file lists for the **Source** and **Target** Directories are sorted and aligned by file name. Hidden, System, and Read Only files **are included** in the file lists. Hidden Directories are included in the directory lists, but may be specified on the command line.
- 5. The **separator** line between the **Source** and **Target** File Lists will be 1 of 5 characters based on whether the **Source** and **Target** files match.

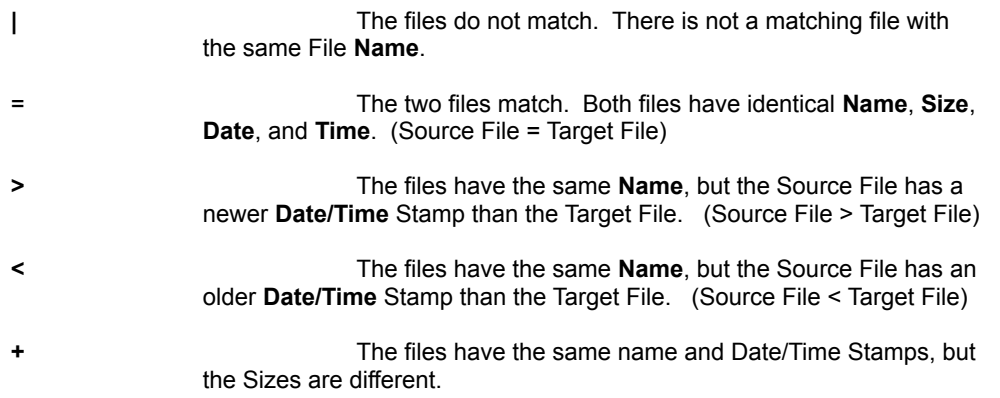

6. **Action Buttons** - At the bottom of the form there are five **Action** buttons that, when clicked, will act on the highlighted files in the **Source Directory**.

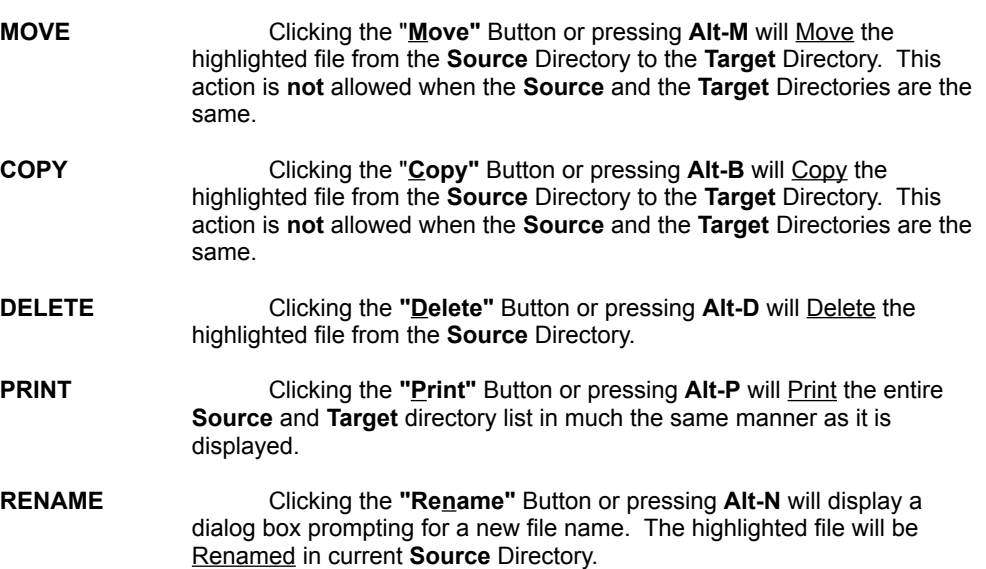

7. **Filter Buttons** - Also at the bottom of the form there are six **Filter** buttons that will filter the directory lists.

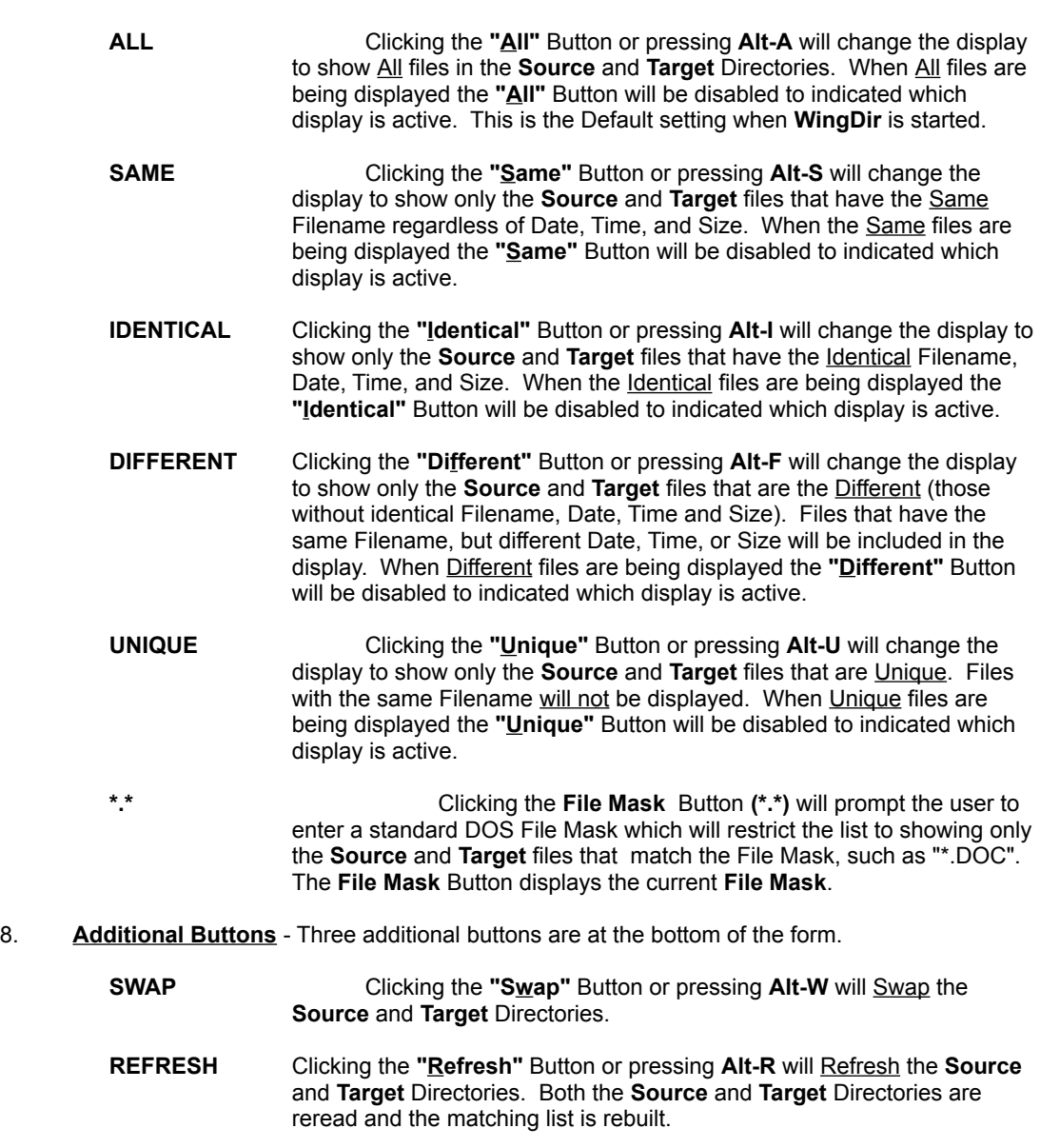

- **EXIT** Clicking the **"Exit"** Button or pressing **Alt-X** will Exit the **WingDir** program.
- 9. The **Multiple File Select** feature works like the standard multiple file select in Windows File Manager. Hold the CTRL key while clicking on multiple files. Clicking on one file and then holding the SHIFT key while clicking a second file will select all the files between the two files, inclusively. Holding the CTRL key and pressing the forward slash key '/' will select all files.

10. **WingDir v2.51** has a limitation of 500 files per directory. When the limit is reach a warning message is displayed and only the first 500 files are displayed. All the files are read before they are sorted. If the 500 file limit is reached it is very likely that the 500 files that are displayed will not be the first 500 files in the directory if the directory was already sorted.

Visual Basic also has a physical size limitation of 64K bytes for a List Box. For **WingDir v2.51** this means that the total number of file list lines is limited to about 870 lines.

The **File Mask** Button can be used to limit the number of files that are being displayed which can help **WingDir** accommodate large directories.

11. **WingDir v2.51** was developed using the Courier Fixed Space Font (COURE.FON) so that the columns of information would stay aligned. Not using the Courier Font may result in all the directory information being squished to the left and not aligned.